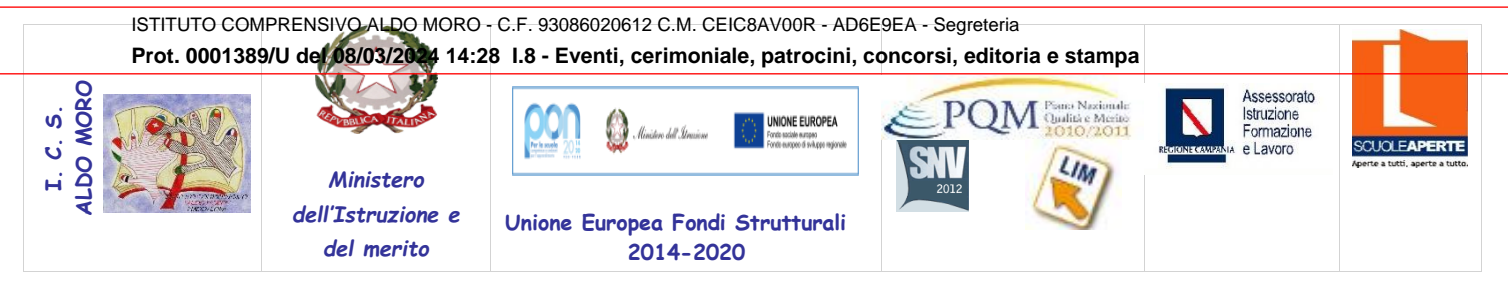

**ISTITUTO COMPRENSIVO STATALE "ALDO MORO" Scuola Infanzia, Primaria e S.S.1°grado Via R. Viviani n° 2 Maddaloni, CE – tel. 0823/ 435949 – fax 0823/ 402625 – C.F. 93086020612** PEC[: ceic8av00r@pec.istruzione.it](mailto:ceic8av00r@pec.istruzione.it) e-mail[:ceic8av00r@istruzione.it](mailto:ceic8av00r@istruzione.it) sito web [:www.aldomoromaddaloni.edu.it](http://www.aldomoromaddaloni.edu.it/)

> **Ai Candidati al Concorso docenti associati all'I.C.A.Moro di Maddaloni Ai docenti componenti il Comitato di Vigilanza Ai docenti individuati come Responsabile tecnico d'aula Al DSGA Al personale ATA Sito web**

## **Oggetto: Concorso per titoli ed esami per l'accesso ai ruoli del personale docente della scuola dell'infanzia e primaria, sec. I e II grado su posto comune e di sostegno, ai sensi dei DM 26 ottobre. 2023, n. 205, 206 -** *Organizzazione svolgimento prova scritta computer-based*

A seguito dell'individuazione, da parte dell'USP di Napoli, della nostra scuola, Plesso Centrale "Aldo Moro" in via Viviani 2, quale sede di svolgimento della prova scritta computer-based relativa al concorso citato in oggetto, come da note MIM prot. 21410 e 21415 del 22 febbraio 2024 e da Bandi (Decreto ministeriale 26 ottobre 2023, n. 205 e Decreto ministeriale 26 ottobre 2023 n. 206) si comunicano le indicazioni operative per un corretto svolgimento della prova :

- I candidati che non ricevono comunicazione di esclusione dalla procedura sono tenuti a presentarsi per sostenere la prova scritta, muniti di un documento di riconoscimento in corso di validità e del codice fiscale, da esibire al momento delle operazioni di identificazione.
- Fatto salvo quanto previsto dall'articolo 11, comma 6, del Bando, la mancata presentazione nel giorno, luogo e ora stabiliti, ancorché dovuta a caso fortuito o a causa di forza maggiore, comporta l'esclusione dalla procedura.
- Potranno essere ammessi a sostenere la prova, se non presenti negli elenchi resi disponibili il giorno della prova scritta ove risultano iscritti gli aspiranti che hanno inoltrato regolare domanda di partecipazione al concorso, esclusivamente i candidati muniti di ordinanze o di decreti cautelari dei giudici amministrativi specificamente loro favorevoli. Di tali provvedimenti, per ciascun candidato ammesso a sostenere le prove, occorrerà indicare i relativi estremi nel registro di aula; pertanto, ciascun candidato che rientri nella presente fattispecie, all'atto delle operazioni di riconoscimento di seguito descritte, dovrà presentare copia del provvedimento giurisdizionale che lo riguarda.
- I candidati potranno accedere alla sede dell'esame dall'ingresso lato Auditorium, rispettivamente dalle ore 7:45/13:15, ove saranno accolti dai docenti del Comitato di vigilanza per essere identificati.
- Le operazioni di identificazione dei candidati avranno inizio rispettivamente per ogni prova scritta alle ore 8.00 per il turno mattutino e alle ore 13.30 per il turno pomeridiano.
- I candidati effettueranno le operazioni di riconoscimento e firmeranno il registro d'aula cartaceo; il responsabile tecnico d'aula spunta sul registro elettronico la presenza
- Successivamente il candidato verrà fatto accomodare in una delle postazioni disponibili, dove troverà visualizzata la schermata di benvenuto.
- I candidati dovranno consegnare ai docenti incaricati della vigilanza, a pena di esclusione, ogni tipo di telefono cellulare, smartphone, tablet, notebook, anche se disattivati, e qualsiasi altro strumento idoneo alla conservazione e/o trasmissione di dati .
- La prova prevista nel turno mattutino avrà inizio alle ore 9.00 e quella prevista per il turno pomeridiano alle ore 14.30. Di seguito è riportato il Calendario dettagliato:

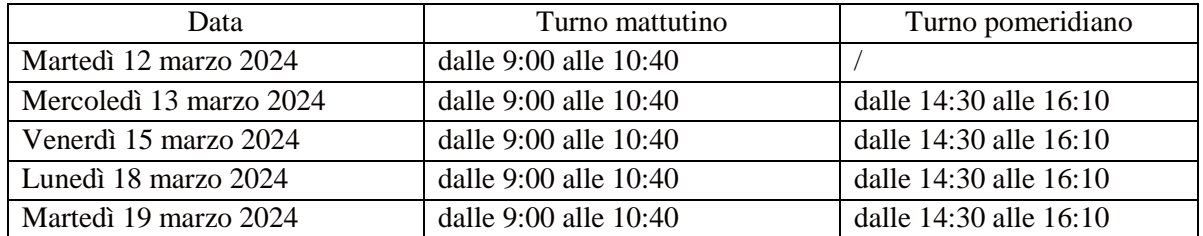

- Alle ore 9:00/14:30 avrà inizio la prova, previa comunicazione ai candidati della parola chiave pubblicata sul sito riservato a partire dalle ore 8:55/14:25
- Nel momento in cui tutti i candidati saranno in postazione, il responsabile d'aula o il comitato di vigilanza comunicherà la "parola chiave di accesso/inizio della prova*"* che i candidati dovranno inserire nell'apposita schermata.
- Una volta inserita la parola chiave, il candidato avrà 3 minuti di tempo per leggere le istruzioni; allo scadere dei 3 minuti, oppure cliccando sul pulsante "inizia nuova prova", si avvierà la prova.
- Durante lo svolgimento della prova i candidati non possono introdurre nella sede di esame carta da scrivere, appunti, libri, dizionari, testi di legge, pubblicazioni, strumenti di calcolo, telefoni portatili e strumenti idonei alla memorizzazione o alla trasmissione di dati. È fatto, altresì, divieto ai candidati di comunicare tra loro verbalmente o per iscritto, ovvero di mettersi in relazione con altri, salvo che con gli incaricati della vigilanza e con i componenti della commissione giudicatrice. In caso di violazione è disposta l'immediata esclusione dal concorso. Nel caso in cui risulti che uno o più candidati abbiano copiato, in tutto o in parte, l'esclusione sarà disposta nei confronti di tutti i candidati coinvolti. In questo caso si procederà all'annullamento della prova e il candidato/i candidati verrà/verranno allontanato/i dall'aula.
- La prova avrà la durata di 100 minuti, al termine dei quali il sistema interromperà la procedura e acquisirà definitivamente le risposte inserite fino a quel momento dal candidato. Ogni quesito sarà presentato in una schermata, che è possibile eventualmente scorrere utilizzando la barra laterale. È importante ricordare che delle quattro opzioni di risposta solo una è corretta e solo una potrà essere selezionata. Cliccando in corrispondenza della risposta, questa verrà selezionata. Per modificare la risposta che è stata selezionata, sarà sufficiente cliccare in corrispondenza della opzione di risposta con cui si intende sostituirla. Se si intende annullare la risposta selezionata, lasciando la domanda senza risposta, si deve utilizzare il tasto "Cancella Risposta" che deselezionerà l'opzione di risposta eventualmente selezionata. La risposta selezionata sarà acquisita dal sistema o passando ad un'altra domanda tramite il tasto "Freccia Avanti" o "Freccia Indietro" o passando alla pagina di riepilogo tramite l'apposito bottone o allo scadere del tempo. Durante lo svolgimento della prova sarà sempre possibile accedere alla pagina di riepilogo cliccando sul pulsante "vai alla pagina di riepilogo". In quest'ultima pagina saranno visualizzate tutte le domande. Per ogni domanda sarà visualizzato un pulsante di colore magenta o azzurro. Il pulsante di colore magenta indicherà che il candidato ha già risposto alla domanda. Il pulsante di colore azzurro indicherà che il candidato non ha ancora risposto

alla domanda. Cliccando su qualsiasi pulsante, sarà possibile accedere alla relativa domanda, ed eventualmente modificare la risposta. Quando il candidato avrà risposto a tutte le domande, dovrà attendere che il tempo previsto per la prova sia terminato. Si ricorda che nella parte superiore della pagina sarà sempre possibile tenere sotto controllo il tempo mancante alla fine della prova

- Al termine della prova, il candidato è tenuto a rimanere presso la propria postazione per attendere lo sblocco da parte del responsabile tecnico d'aula per visualizzare il punteggio ottenuto a seguito della correzione automatica e anonima del proprio elaborato eseguito dall'applicazione.
- Il responsabile tecnico d'aula si recherà quindi su ogni singola postazione e procederà a visualizzare il punteggio ottenuto sul monitor del singolo candidato. Quest'ultimo, alla presenza del responsabile tecnico d'aula, sarà tenuto ad inserire il proprio codice fiscale nell'apposito modulo presentato dall'applicazione.
- Dopo che i risultati di tutti i candidati saranno stati raccolti e caricati, verrà prodotto l'elenco dei candidati contenente cognome, nome, data di nascita ed il punteggio da loro ottenuto. Tale elenco sarà stampato e allegato al verbale d'aula. I candidati NON devono lasciare l'aula fino a quando non sono stati caricati tutti i *file bac* e fino a quando non sarà stato stampato l'elenco con i risultati.
- Successivamente i candidati controfirmeranno il registro cartaceo d'aula per attestare l'uscita e potranno, pertanto, allontanarsi dall'aula.

Per ulteriori e più dettagliate informazioni si allegano alla presente:

- **Nota MIM 21410 del 22.02.2024**
- **Nota MIM21415 del 22.02.2024**

**La Dirigente Scolastica Prof.ssa IONE RENGA**  *firma autografa sostituita a mezzo stampa ai sensi dell'art. 3 comma 2, del D.L. n. 39*